<span id="page-0-2"></span>**Predefined styles —** Predefined collection styles

[Description](#page-0-0) [Remarks and examples](#page-0-1) [Also see](#page-13-0)

# <span id="page-0-0"></span>**Description**

Predefined styles provide an easy way to customize the look of a table. You can access predefined styles by typing

. collect style use *stylename*

when you create a table with collect or by specifying the style(*stylename*) option when you create a table with the [dtable](https://www.stata.com/manuals/rdtable.pdf#rdtable), [etable](https://www.stata.com/manuals/retable.pdf#retable), or [table](https://www.stata.com/manuals/rtable.pdf#rtable) command.

<span id="page-0-1"></span>You can create your own style files, which you can use over and over as you build tables. Or you can use any of the numerous style files that are installed with Stata.

## **Remarks and examples [stata.com](http://stata.com)**

Remarks are presented under the following headings:

[Creating a new style](#page-1-0) [Styles provided by Stata](#page-2-0) [default](#page-2-1) [dtable](#page-2-2) [etable](#page-3-0) [table](#page-3-1) [coef-table](#page-4-0) [coef-table](#page-4-1)\_halign [coef-table](#page-4-2) headers default\_[borders](#page-4-3) default\_[cidelimiter](#page-5-0) [default](#page-5-1)\_halign default\_[headers](#page-5-2) default\_[margins](#page-5-3) default\_[nformats](#page-5-4) [default](#page-5-5)\_smcl  $default\_tex$  $default\_tex$ dtable\_[borders](#page-6-1) dtable\_[composites](#page-6-2) [dtable](#page-6-3)\_font dtable\_[halign](#page-6-4) dtable\_[headers](#page-6-5) dtable\_[nformats](#page-7-0) etable\_[borders](#page-7-1) [etable](#page-7-2)\_etable [etable](#page-7-3)\_font etable\_[halign](#page-7-4) etable\_[headers](#page-7-5) etable\_[nformats](#page-8-0) etable [showitem](#page-8-1) [etable](#page-8-2) stars [table-1](#page-8-3) [table-reg1](#page-8-4) [table-reg1-fv1](#page-9-0)

[table-reg2](#page-9-1) [table-reg2-fv1](#page-9-2) [table-reg3](#page-10-0) [table-reg3-fv1](#page-11-0) [table-right](#page-11-1) [table-tab2](#page-11-2) table\_[cidelimiter](#page-12-0) table [headers](#page-12-1) table\_[nformats](#page-12-2) [Modifying the default style](#page-12-3)

### <span id="page-1-0"></span>**Creating a new style**

If you find yourself specifying the same collect style commands to many of your tables, you can create a style once and then apply it to many tables you create in the future.

For example, suppose you use the table command to produce tables of regression results, such as the ones you would get by typing

```
. use https://www.stata-press.com/data/r18/nhanes2
. table, command(regress bpsystol age weight) ///
        command(regress bpsystol age weight i.region)
```
By default, table will use the style named table, which means table uses the styles defined in the file style-table.stjson, which is installed with Stata. However, suppose that you find that you almost always want to show the values rather than the default labels for the command dimension, hide the titles but show the labels for other dimensions, and show the base categories for only the main effects but not the interaction terms for factor variables in the models. After each table command similar to the one above, you could type

```
. collect style header, title(hide) level(label)
. collect style header command, level(value)
. collect style showbase factor
. collect preview
```
to make these modifications. Alternatively, you could create your own style by typing

```
. collect clear
. collect style use style-table, replace
. collect style header, title(hide) level(label)
. collect style header command, level(value)
. collect style showbase factor
. collect style save mytablereg, replace
```
In the first line above, we clear the current collection from memory. In the second line, we specify that we want to start with the styles that table uses by default. The third through fifth lines apply the style edits that we prefer. Finally, in the last line we save our style, giving it the name mytablereg.

Once we have created this style, we can now use it with subsequent table commands. For example, we can type

. table, command(regress bpsystol age weight) /// command(regress bpsystol age weight i.region) style(mytablereg)

More generally, we can create a new style by typing

. collect clear . collect style use *basestyle*, replace . *style modifications* . collect style save *mystyle*, replace

The collect style use command is not necessary, but it is often most convenient to start with a style that you are familiar with such as style-table, which is the default for the table command, or style-default, which is the default for the collect command, and then make edits to that style.

After you have created your new style, you can apply it to a table created by collect by typing

. collect style use *mystyle*

<span id="page-2-0"></span>or by adding the style(*mystyle*) option to your table, dtable, or etable command.

### **Styles provided by Stata**

<span id="page-2-1"></span>The following styles are installed with Stata.

### **default**

This style is the default for tables created by collect and is composed from the following targeted styles:

default\_[borders](#page-4-3) default [cidelimiter](#page-4-4) [default](#page-5-1)\_halign default\_[headers](#page-5-2) default [margins](#page-5-3) default [nformats](#page-5-4) [default](#page-5-5)\_smcl  $default\_tex$  $default\_tex$ 

This style is saved in style-default.stjson and can be accessed by typing collect style use default or adding the style(default) option to the table command.

You can change the default style for collect with set collect\_style; see [[TABLES](https://www.stata.com/manuals/tablessetcollect_style.pdf#tablessetcollect_style)] set [collect](https://www.stata.com/manuals/tablessetcollect_style.pdf#tablessetcollect_style)\_style.

<span id="page-2-2"></span>For an example of the default style, see the [first example](https://www.stata.com/manuals/tablesexample5.pdf#tablesExample5Remarksandexamplesex1) in [TABLES] **[Example 5](https://www.stata.com/manuals/tablesexample5.pdf#tablesExample5).** 

### **dtable**

This style is the default for tables created by dtable and is composed from the following targeted styles:

default [margins](#page-5-3) [default](#page-5-5)\_smcl  $default\_tex$  $default\_tex$ dtable\_[borders](#page-6-1) [dtable](#page-6-3)\_font dtable [halign](#page-6-4) dtable [headers](#page-6-5) dtable [nformats](#page-6-6)

This style is saved in style-dtable.stjson and can be accessed by typing collect style use dtable or adding the style(dtable) option to the dtable command.

<span id="page-3-0"></span>You can change the default style for dtable with set dtable\_style; see [[TABLES](https://www.stata.com/manuals/tablessetdtable_style.pdf#tablessetdtable_style)] set [dtable](https://www.stata.com/manuals/tablessetdtable_style.pdf#tablessetdtable_style)\_style.

### **etable**

This style is the default for tables created by etable and is composed from the following targeted styles:

default\_[cidelimiter](#page-4-4) default [margins](#page-5-3) [default](#page-5-5)\_smcl  $default\_tex$  $default\_tex$ etable [borders](#page-7-1) etable [etable](#page-7-2) [etable](#page-7-3)\_font etable [halign](#page-7-4) etable [headers](#page-7-5) etable [nformats](#page-7-6) etable\_[showitem](#page-8-1) [etable](#page-8-2)\_stars

This style is saved in style-etable.stjson and can be accessed by typing collect style use etable or adding the style(etable) option to the etable command.

You can change the default style for etable with set etable\_style; see [[TABLES](https://www.stata.com/manuals/tablessetetable_style.pdf#tablessetetable_style)] set [etable](https://www.stata.com/manuals/tablessetetable_style.pdf#tablessetetable_style)\_style.

<span id="page-3-1"></span>For an example of the etable style, see [TABLES] [Example 6](https://www.stata.com/manuals/tablesexample6.pdf#tablesExample6).

#### **table**

This style is the default for tables created by table and is composed from the following targeted styles:

```
borders
table cidelimiter
default_halign
table headers
default margins
table nformats
default_smcl
```
This style is saved in style-table.stjson and can be accessed by typing collect style use table or adding the style(table) option to the table command.

<span id="page-4-0"></span>You can change the default style for table with [set table](https://www.stata.com/manuals/tablessettable_style.pdf#tablessettable_style)\_style; see [TABLES] set table\_style. For an example of the table style, see the [first example](https://www.stata.com/manuals/tablesexample2.pdf#tablesExample2Remarksandexamplesex1) in [TABLES] [Example 2](https://www.stata.com/manuals/tablesexample2.pdf#tablesExample2).

### **coef-table**

This style is useful for building tables with model coefficients and is composed from the following targeted styles:

```
borders
cidelimiter
coef-table halign
coef-table headers
default margins
nformats
default_smcl
```
<span id="page-4-1"></span>This style is saved in style-coef-table.stjson and can be accessed by typing collect style use coef-table or adding the style(coef-table) option to the table command.

### **coef-table halign**

This style defines horizontal alignment properties targeted to look like Stata's coefficient and estimation tables.

This style is part of the definition for style coef-table.

<span id="page-4-2"></span>This style is saved in style-coef-table\_halign.stjson and can be accessed by typing collect style use coef-table halign as one step in building your own style.

#### **coef-table headers**

This style defines header properties targeted to look like Stata's coefficient/estimation tables.

This style is part of the definition for style coef-table.

<span id="page-4-3"></span>This style is saved in style-coef-table headers.stjson and can be accessed by typing collect style use coef-table headers as one step in building your own style.

### **default borders**

This style defines cell border properties targeted to look like most tables in Stata output.

This style is part of the definition for styles default, table, and coef-table.

<span id="page-4-4"></span>This style is saved in style-default\_borders.stjson and can be accessed by typing collect style use default borders as one step in building your own style.

### <span id="page-5-0"></span>**default cidelimiter**

This style defines the delimiters for confidence intervals and credible intervals.

This style is part of the definition for styles default, coef-table, and etable.

<span id="page-5-1"></span>This style is saved in style-default\_cidelimiter.stjson and can be accessed by typing collect style use default cidelimiter as one step in building your own style.

### **default halign**

This style defines horizontal alignment properties.

This style is part of the definition for styles default and table.

<span id="page-5-2"></span>This style is saved in style-default\_halign.stjson and can be accessed by typing collect style use default\_halign as one step in building your own style.

### **default headers**

This style defines header properties.

This style is part of the definition for style default.

<span id="page-5-3"></span>This style is saved in style-default\_headers.stjson and can be accessed by typing collect style use default\_headers as one step in building your own style.

### **default margins**

This style defines cell margin properties.

This style is part of the definition for styles default, dtable, etable, table, and coef-table.

<span id="page-5-4"></span>This style is saved in style-default margins.stjson and can be accessed by typing collect style use default\_margins as one step in building your own style.

### **default nformats**

This style defines numeric format properties.

This style is part of the definition for styles default and coef-table.

<span id="page-5-5"></span>This style is saved in style-default\_nformats.stjson and can be accessed by typing collect style use default\_nformats as one step in building your own style.

### **default smcl**

This style defines [SMCL](https://www.stata.com/manuals/psmcl.pdf#psmcl) properties targeted to look like most tables in Stata output.

This style is part of the definition for styles default, dtable, etable, table, and coef-table.

<span id="page-5-6"></span>This style is saved in style-default\_smcl.stison and can be accessed by typing collect style use default\_smcl as one step in building your own style.

### <span id="page-6-0"></span>**default tex**

This style defines LAT<sub>EX</sub> properties.

This style is part of the definition for styles default, dtable, etable, table, and coef-table.

<span id="page-6-1"></span>This style is saved in style-default\_tex.stjson and can be accessed by typing collect style use default\_tex as one step in building your own style.

### **dtable borders**

This style defines cell border properties.

This style is part of the definition for style dtable.

<span id="page-6-2"></span>This style is saved in style-dtable\_borders.stjson and can be accessed by typing collect style use dtable borders as one step in building your own style.

#### **dtable composites**

This style defines some convenient composite results for use with command dtable.

This style is not part of the definition for style dtable, but is described in the section Composite results of [R] [dtable](https://www.stata.com/manuals/rdtable.pdf#rdtable).

<span id="page-6-3"></span>This style is saved in style-dtable composites.stjson and can be accessed by typing collect style use dtable\_composites as one step in building your own style.

### **dtable font**

This style defines cell font properties.

This style is part of the definition for style dtable.

<span id="page-6-4"></span>This style is saved in style-dtable\_font.stjson and can be accessed by typing collect style use dtable\_font as one step in building your own style.

#### **dtable halign**

This style defines horizontal alignment properties.

This style is part of the definition for style dtable.

<span id="page-6-5"></span>This style is saved in style-dtable halign.stjson and can be accessed by typing collect style use dtable\_halign as one step in building your own style.

### **dtable headers**

This style defines header properties.

This style is part of the definition for style dtable.

<span id="page-6-6"></span>This style is saved in style-dtable\_headers.stjson and can be accessed by typing collect style use dtable headers as one step in building your own style.

### <span id="page-7-0"></span>**dtable nformats**

This style defines numeric format properties.

This style is part of the definition for style dtable.

<span id="page-7-1"></span>This style is saved in style-dtable\_nformats.stjson and can be accessed by typing collect style use dtable\_nformats as one step in building your own style.

### **etable borders**

This style defines cell border properties.

This style is part of the definition for style etable.

<span id="page-7-2"></span>This style is saved in style-etable\_borders.stjson and can be accessed by typing collect style use etable borders as one step in building your own style.

#### **etable etable**

This style defines properties unique to command etable; see [R] [etable](https://www.stata.com/manuals/retable.pdf#retable). These properties control the default behavior for options column(), cstat(), eqrecode(), equations(), fvlabel, keep(), mstat(), showeq, showstars, showstarsnote, and varlabel.

This style is part of the definition for style etable.

<span id="page-7-3"></span>This style is saved in style-etable etable.stjson and can be accessed by typing collect style use etable\_etable as one step in building your own style.

### **etable font**

This style defines cell font properties.

This style is part of the definition for style etable.

<span id="page-7-4"></span>This style is saved in style-etable\_font.stjson and can be accessed by typing collect style use etable\_font as one step in building your own style.

#### **etable halign**

This style defines horizontal alignment properties.

This style is part of the definition for style etable.

<span id="page-7-5"></span>This style is saved in style-etable\_halign.stjson and can be accessed by typing collect style use etable\_halign as one step in building your own style.

#### **etable headers**

This style defines header properties.

This style is part of the definition for style etable.

<span id="page-7-6"></span>This style is saved in style-etable\_headers.stjson and can be accessed by typing collect style use etable headers as one step in building your own style.

#### <span id="page-8-0"></span>**etable nformats**

This style defines numeric format properties.

This style is part of the definition for style etable.

<span id="page-8-1"></span>This style is saved in style-etable\_nformats.stjson and can be accessed by typing collect style use etable\_nformats as one step in building your own style.

### **etable showitem**

This style defines showbase, showomit, and showempty properties.

This style is part of the definition for style etable.

<span id="page-8-2"></span>This style is saved in style-etable\_showitem.stison and can be accessed by typing collect style use etable\_showitem as one step in building your own style.

### **etable stars**

This style defines stars properties.

This style is part of the definition for style etable.

<span id="page-8-3"></span>This style is saved in style-etable\_stars.stjson and can be accessed by typing collect style use etable\_stars as one step in building your own style.

### **table-1**

This style builds on style table and has the following modifications:

- 1. The names of statistics, the levels of the result dimension, are hidden. This is achieved by typing
	- . collect style header result, level(hide)
- 2. The row headers are stacked into a single column, and vertical space is added between dimensions. This is achieved by typing

. collect style row stack, nodelimiter spacer

3. The row headers are right-aligned. This is achieved by typing

. collect style cell cell\_type[row-header], halign(right)

This style is saved in style-table-1.stjson and can be accessed by typing collect style use table-1 or adding the style(table-1) option to the table command.

<span id="page-8-4"></span>For an example of the table-1 style, see [Classic Table 1](https://www.stata.com/manuals/rtablesummary.pdf#rtablesummaryRemarksandexamplesClassicTable1) in [R] [table summary](https://www.stata.com/manuals/rtablesummary.pdf#rtablesummary).

### **table-reg1**

This style builds on style table and has the following modification:

1. The level labels for the command dimension, the full commands typed in the command() option, are hidden. This is achieved by typing

. collect style header command, level(value)

This style is saved in style-table-reg1.stjson and can be accessed by typing collect style use table-reg1 or adding the style(table-reg1) option to the table command.

<span id="page-9-0"></span>For an example of the table-reg1 style, see [Regression results with factor variables](https://www.stata.com/manuals/rtableregression.pdf#rtableregressionRemarksandexamplesRegressionresultswithfactorvariables) in [R] [table](https://www.stata.com/manuals/rtableregression.pdf#rtableregression) [regression](https://www.stata.com/manuals/rtableregression.pdf#rtableregression).

### **table-reg1-fv1**

This style builds on style table and has the following modifications:

1. The level labels for the command dimension, the full commands typed in the command() option, are hidden. This is achieved by typing

. collect style header command, level(value)

2. The dimension titles are hidden for all dimensions, and the level labels are shown for all dimensions other than command. This is achieved by typing

. collect style header, title(hide) level(label)

3. The base category is shown for the main effects of factor variables but not for interactions. This is achieved by typing

. collect style showbase factor

This style is saved in style-table-reg1-fv1.stjson and can be accessed by typing collect style use table-reg1-fv1 or adding the style(table-reg1-fv1) option to the table command.

<span id="page-9-1"></span>For an example of the table-reg1-fv1 style, see [Regression results with factor variables](https://www.stata.com/manuals/rtableregression.pdf#rtableregressionRemarksandexamplesRegressionresultswithfactorvariables) in [R] [table regression](https://www.stata.com/manuals/rtableregression.pdf#rtableregression).

### **table-reg2**

This style builds on style table and has the following modifications:

- 1. The level labels for the command dimension, the full commands typed in the command() option, are hidden. This is achieved by typing
	- . collect style header command, level(value)
- 2. The names of statistics, the levels of the result dimension, are hidden. This is achieved by typing
	- . collect style header result, level(hide)
- 3. The row headers are right-aligned. This is achieved by typing
	- . collect style cell cell\_type[row-header], halign(right)

<span id="page-9-2"></span>This style is saved in style-table-reg2.stjson and can be accessed by typing collect style use table-reg2 or adding the style(table-reg2) option to the table command.

### **table-reg2-fv1**

This style builds on style table and has the following modifications:

1. The level labels for the command dimension, the full commands typed in the command() option, are hidden. This is achieved by typing

```
. collect style header command, level(value)
```
2. The dimension titles are hidden for all dimensions, and the level labels are shown for all dimensions other than command. This is achieved by typing

. collect style header, title(hide) level(label)

3. The base category is shown for the main effects of factor variables but not for interactions. This is achieved by typing

. collect style showbase factor

4. The names of statistics, the levels of the result dimension, are hidden. This is achieved by typing

. collect style header result, level(hide)

5. The row headers are right-aligned. This is achieved by typing

. collect style cell cell\_type[row-header], halign(right)

This style is saved in  $style$ -table-reg2-fv1.stjson and can be accessed by typing collect style use table-reg2-fv1 or adding the style(table-reg2-fv1) option to the table command.

<span id="page-10-0"></span>For an example of the table-reg2-fv1 style, see [Regression results with factor variables](https://www.stata.com/manuals/rtableregression.pdf#rtableregressionRemarksandexamplesRegressionresultswithfactorvariables) in [R] [table regression](https://www.stata.com/manuals/rtableregression.pdf#rtableregression).

### **table-reg3**

This style builds on style table and has the following modifications:

1. The level labels for the command dimension, the full commands typed in the command() option, are hidden. This is achieved by typing

. collect style header command, level(value)

2. The names of statistics, the levels of the result dimension, are hidden. This is achieved by typing

. collect style header result, level(hide)

3. The row headers are right-aligned. This is achieved by typing

. collect style cell cell\_type[row-header], halign(right)

4. The row headers are stacked into a single column, and vertical space is added between dimensions. This is achieved by typing

. collect style row stack, spacer

5. The values in the body of the table are horizontally centered within the cells. This is achieved by typing

. collect style cell cell\_type[item], halign(center)

This style is saved in style-table-reg3.stjson and can be accessed by typing collect style use table-reg3 or adding the style(table-reg3) option to the table command.

For an example of the table-reg3 style, see [Tables with results from a single command](https://www.stata.com/manuals/rtableregression.pdf#rtableregressionRemarksandexamplesTableswithresultsfromasinglecommand) in [R] [table regression](https://www.stata.com/manuals/rtableregression.pdf#rtableregression).

### <span id="page-11-0"></span>**table-reg3-fv1**

This style builds on style table and has the following modifications:

1. The level labels for the command dimension, the full commands typed in the command() option, are hidden. This is achieved by typing

. collect style header command, level(value)

2. The names of statistics, the levels of the result dimension, are hidden. This is achieved by typing

. collect style header result, level(hide)

3. The dimension titles are hidden for all dimensions, and the level labels are shown for all dimensions other than command and result. This is achieved by typing

. collect style header, title(hide) level(label)

4. The row headers are right-aligned. This is achieved by typing

. collect style cell cell type[row-header], halign(right)

5. The row headers are stacked into a single column, and vertical space is added between dimensions. This is achieved by typing

. collect style row stack, spacer

6. The values in the body of the table are horizontally centered within the cells. This is achieved by typing

. collect style cell cell\_type[item], halign(center)

7. The base category is shown for the main effects of factor variables but not for interactions. This is achieved by typing

. collect style showbase factor

<span id="page-11-1"></span>This style is saved in style-table-reg3-fv1.stjson and can be accessed by typing collect style use table-reg3-fv1 or adding the style(table-reg3-fv1) option to the table command.

### **table-right**

This style builds on style table and has the following modification:

1. The row headers are right-aligned. This is achieved by typing

. collect style cell cell\_type[row-header], halign(right)

This style is saved in style-table-right.stjson and can be accessed by typing collect style use table-right or adding the style(table-right) option to the table command.

<span id="page-11-2"></span>For an example of the table-right style, see [Customizing results](https://www.stata.com/manuals/rtableoneway.pdf#rtableonewayRemarksandexamplesCustomizingresults) in [R] [table oneway](https://www.stata.com/manuals/rtableoneway.pdf#rtableoneway).

#### **table-tab2**

This style builds on style table and has the following modifications:

1. The row headers are right-aligned. This is achieved by typing

. collect style cell cell\_type[row-header], halign(right)

2. The names of statistics, the levels of the result dimension, are hidden. This is achieved by typing

. collect style header result, level(hide)

3. The row headers are stacked into a single column, and vertical space is added between dimensions. This is achieved by typing

. collect style row stack, spacer

This style is saved in style-table-tab2.stjson and can be accessed by typing collect style use table-tab2 or adding the style(table-tab2) option to the table command.

<span id="page-12-0"></span>For an example of the table-tab2 style, see *[Customizing results](https://www.stata.com/manuals/rtabletwoway.pdf#rtabletwowayRemarksandexamplesCustomizingresults)* in [R] [table twoway](https://www.stata.com/manuals/rtabletwoway.pdf#rtabletwoway).

#### **table cidelimiter**

This style defines the delimiters for confidence intervals and credible intervals.

This style is part of the definition for style table.

<span id="page-12-1"></span>This style is saved in style-table cidelimiter.stjson and can be accessed by typing collect style use table cidelimiter as one step in building your own style.

### **table headers**

This style defines header properties.

This style is part of the definition for style table.

<span id="page-12-2"></span>This style is saved in style-table headers.stjson and can be accessed by typing collect style use table\_headers as one step in building your own style.

#### **table nformats**

This style defines numeric format properties similar to default\_nformats but adds numeric formats for targeted statistics of the table command.

This style is part of the definition for style table.

<span id="page-12-3"></span>This style is saved in style-table\_nformats.stjson and can be accessed by typing collect style use table\_nformats as one step in building your own style.

### **Modifying the default style**

If you routinely change your style to one of the styles installed with Stata or to one you have created, you can consider changing the style used by default. For information on changing the default style used by collect, see [TABLES] [set collect](https://www.stata.com/manuals/tablessetcollect_style.pdf#tablessetcollect_style)\_style. For information on changing the default style used by etable, see [TABLES] [set etable](https://www.stata.com/manuals/tablessetetable_style.pdf#tablessetetable_style)\_style. For information on changing the default style used by dtable, see [TABLES] [set dtable](https://www.stata.com/manuals/tablessetdtable_style.pdf#tablessetdtable_style)\_style. For information on changing the default style used by table, see [TABLES] [set table](https://www.stata.com/manuals/tablessettable_style.pdf#tablessettable_style)\_style.

## <span id="page-13-0"></span>**Also see**

- [TABLES] [collect style use](https://www.stata.com/manuals/tablescollectstyleuse.pdf#tablescollectstyleuse) Use collection styles from disk
- [TABLES] [set collect](https://www.stata.com/manuals/tablessetcollect_style.pdf#tablessetcollect_style)\_style Style settings for collections
- [TABLES] [set dtable](https://www.stata.com/manuals/tablessetdtable_style.pdf#tablessetdtable_style)\_style Default style settings for dtable
- [TABLES] [set etable](https://www.stata.com/manuals/tablessetetable_style.pdf#tablessetetable_style)\_style Default style settings for etable
- [TABLES] [set table](https://www.stata.com/manuals/tablessettable_style.pdf#tablessettable_style)\_style Default style settings for table

Stata, Stata Press, and Mata are registered trademarks of StataCorp LLC. Stata and Stata Press are registered trademarks with the World Intellectual Property Organization of the United Nations. StataNow and NetCourseNow are trademarks of StataCorp LLC. Other brand and product names are registered trademarks or trademarks of their respective companies. Copyright (c) 1985–2023 StataCorp LLC, College Station, TX, USA. All rights reserved.

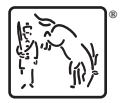

For suggested citations, see the FAQ on [citing Stata documentation](https://www.stata.com/support/faqs/resources/citing-software-documentation-faqs/).